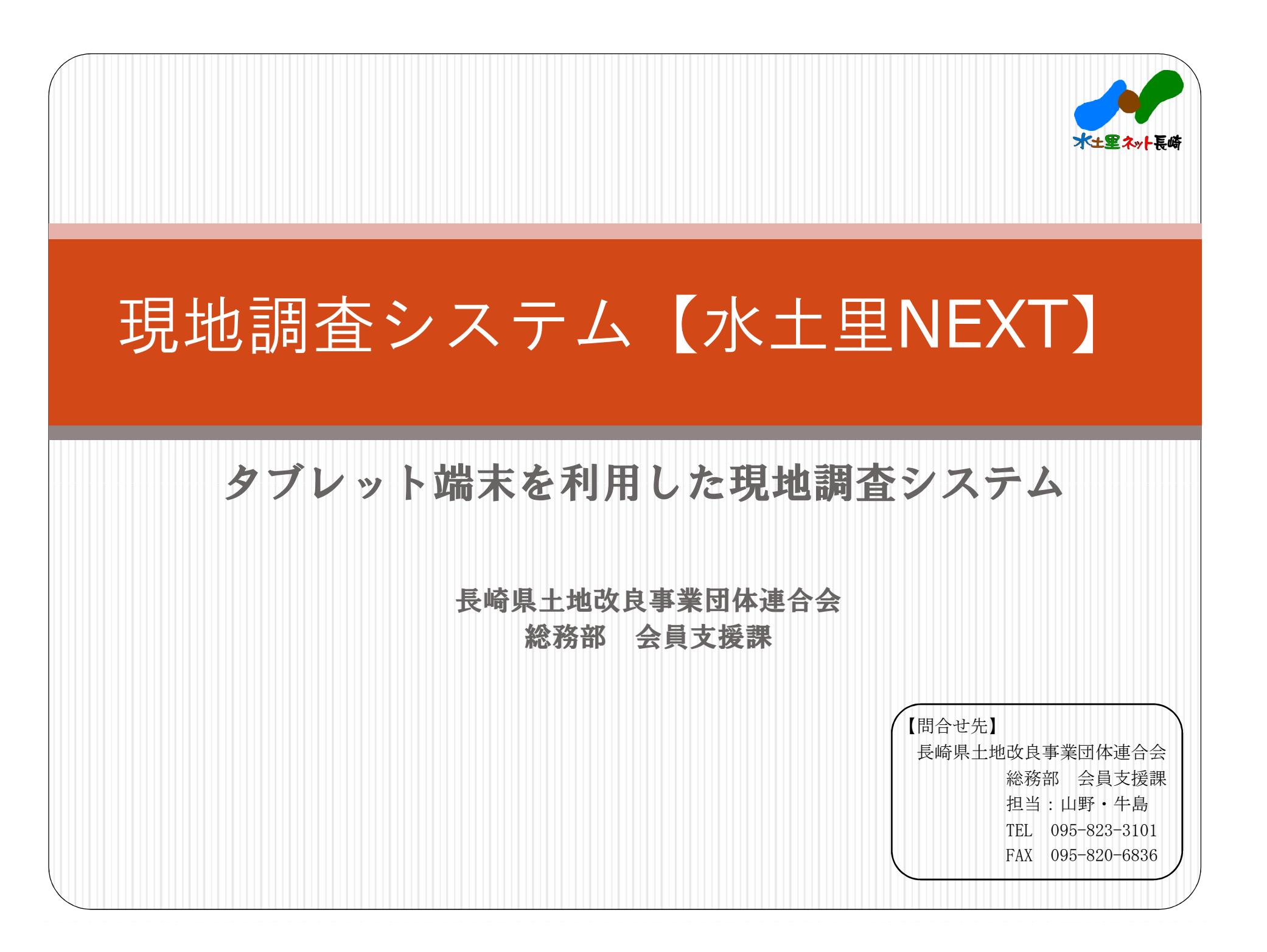

題 目

- 1. 水土里NEXTの概要
- 2. 水土里NEXTの操作イメージ
- 3. 水土里NEXT概念図
- 4 整備データの提供方法
- 5. 水土里NEXT利用までの流れ
- 6.耕作放棄地業務での活用例紹介
- 7. 水土里NEXT利用実績
- 8. 水土里NEXT料金表

## 1.水土里NEXTの概要

この現地調査システム【水土里NEXT】は、タブレット端末に水土里 情報の図形情報・属性情報を取り込み、現地で農地や水利施設などの位 置・関連情報を確認しながら、図形情報の編集をして保存できるなど、 現地調査の効率化を図ることを目的としたシステムです。また、編集後 のデータを水土里情報システムに反映でき提供が可能となります。

【多様な業務への活用】

- ・作付状況調査 ・耕作放棄地調査 ・鳥獣害被害調査(目撃・捕獲情報)
- ・水利施設維持管理 ・災害業務 ・ため池調査 等々

【主な機能】

- ・図形新規登録、図形編集(ポリゴン) ※図形編集は、分割及び結合まで可能
- ・属性情報一括編集機能(複数図形選択)

・検索機能

・計測(距離・面積)機能

・カメラ機能

※画像は位置情報付きファイルで容易に読み込み可能

2.水土里NEXT操作イメージ①

属性編集:リストより選択 2000年 - 2000年 - 2000 国形作成例:ポリゴン新規作成の場合

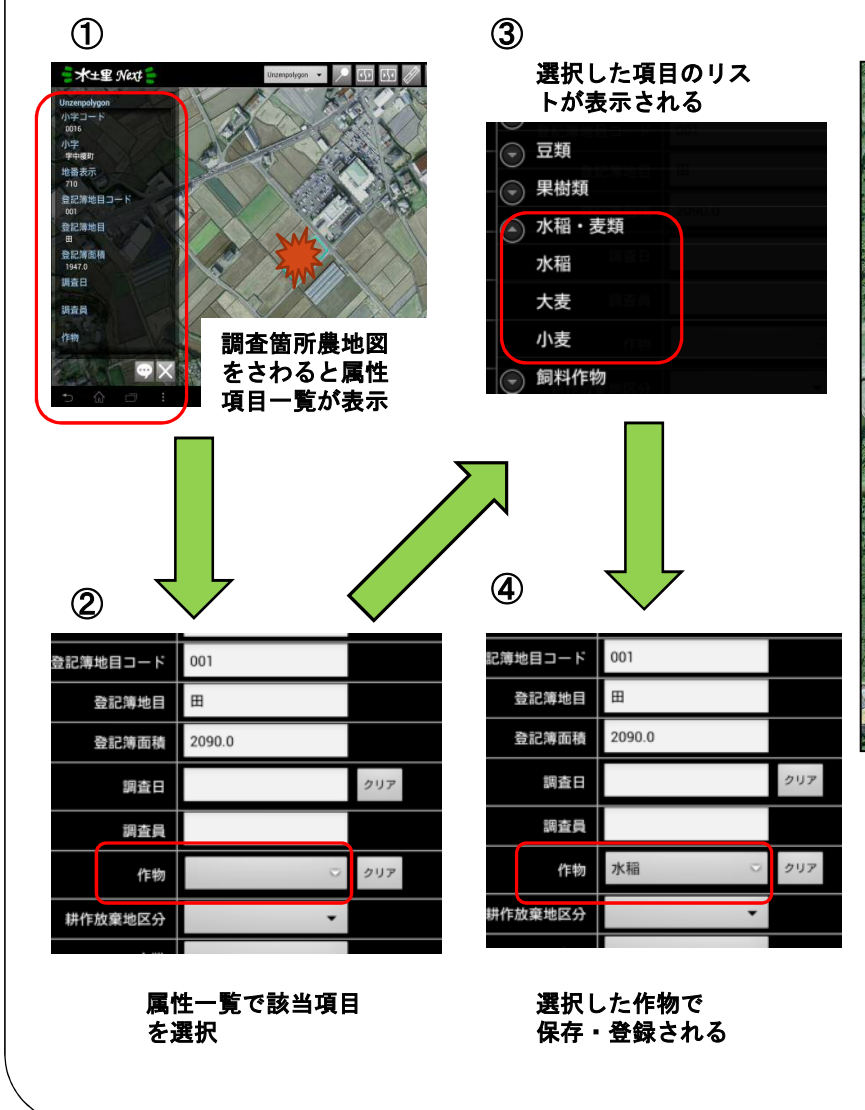

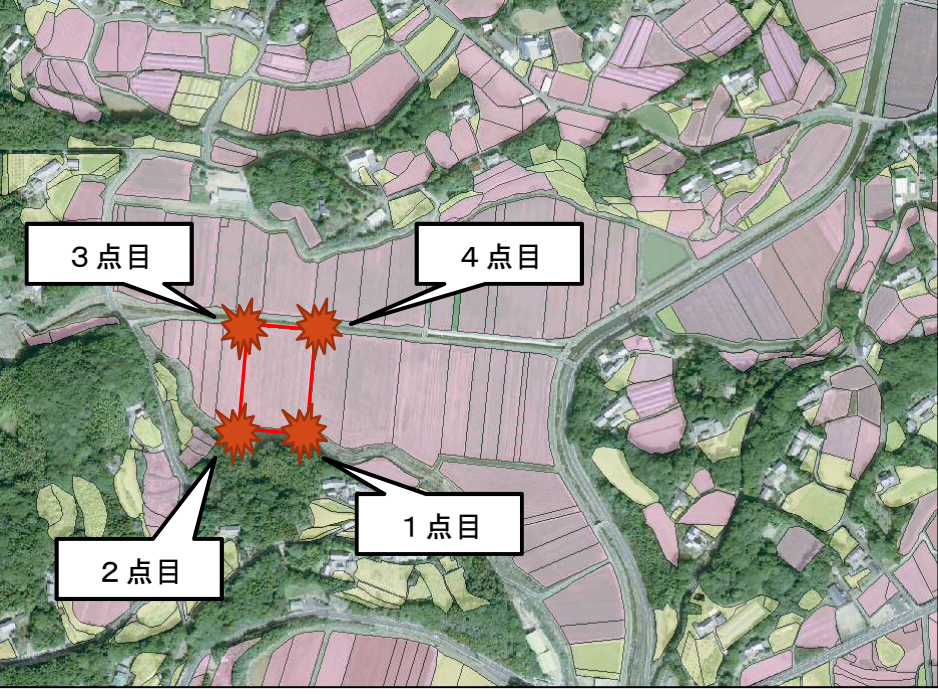

GPSで表示されている箇所(1点目)で画面をタップし、次の箇所に 移動後、2点目、3点目、4点目をタップしながらラインを描画する。

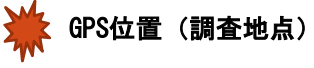

その他機能として、調査の有無を判別できるように、調査情報保存 後に図形が着色されるなどの機能あり(調査漏れ防止)

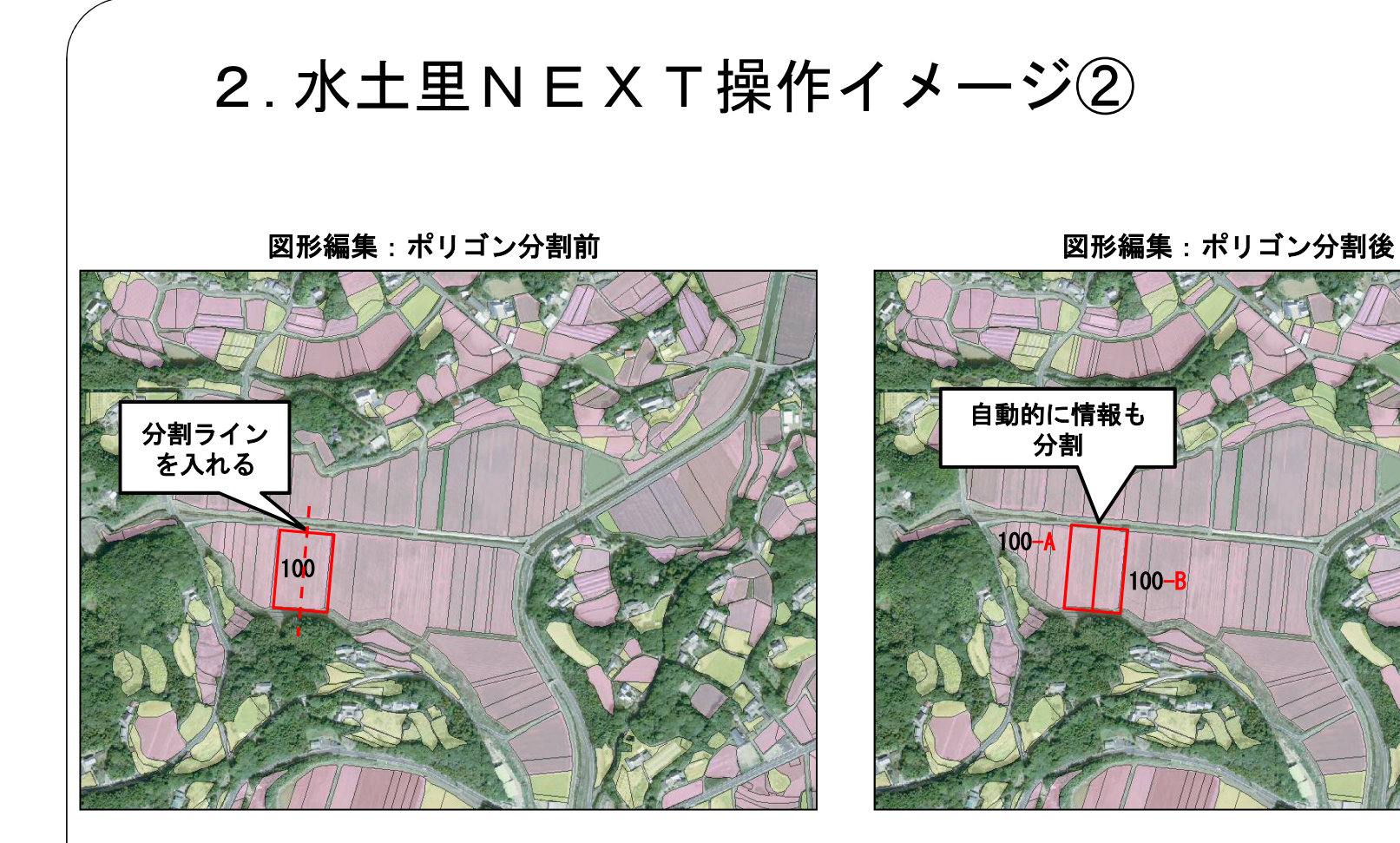

該当農地に分割ラインを入れる。

分割後、図形分割と同時に、図形にあわせて属性も引き継ぐ ことになるので筆情報を編集する。尚、分割した図形の合筆も 可能。

活用:営農調査などで1筆に複数の作物が作付されている 場合などにて活用ができる。

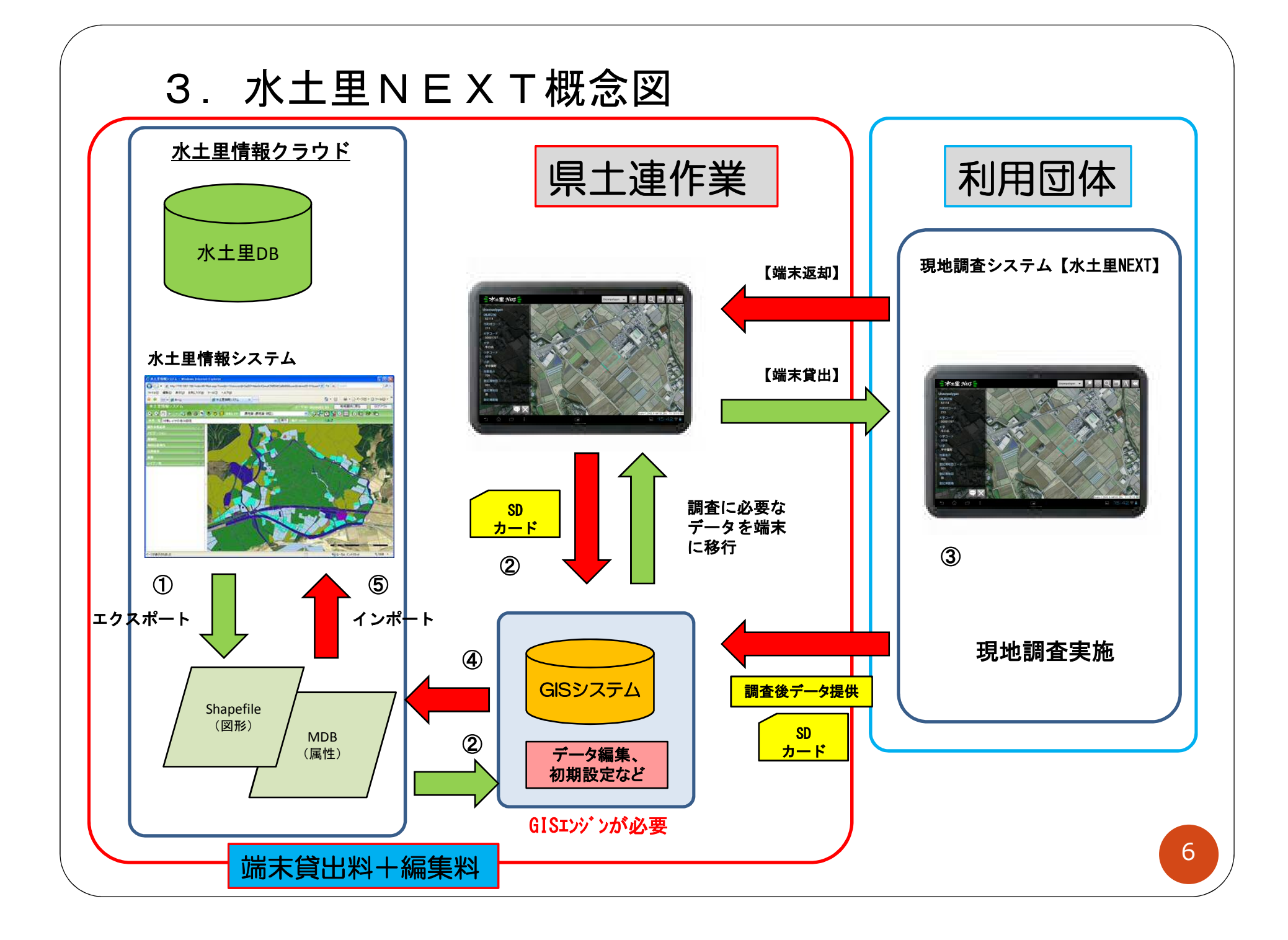

4.整備データの提供方法

現地調査後の整備情報(地図・属性)については 2通りの方法で提供する。

① 水土里情報システム(WebGIS)へ登録し提供する。

② GISビューワ版(有償)

水土里GIS-Light (有償) で提供する。

※GISビューワ版は閲覧・検索・印刷機能のみ 年度別で履歴管理・閲覧可能

## 5.水土里NEXT利用までの流れ

① 水土里情報連絡協議会加入かつ水土里情報システム利用が条件

・システムの利用にあたっては、水土里情報連絡協議会加入かつ 水土里情報システム(WebGIS)利用が前提となります。

② 水土里NEXT利用申込み

・利用目的、利用形態、利用台数、利用期間などを確認

③ 利用契約を締結

・利用契約書を締結

④ 水土里NEXTを貸出し、現地調査を実施

⑤ 調査結果データを県土連にて編集し水土里情報システムへ登録 を行う(または、ビューワ版等で提供する)

# 6.耕作放棄地業務での活用例紹介 1)タブレット(水土里NEXT)側

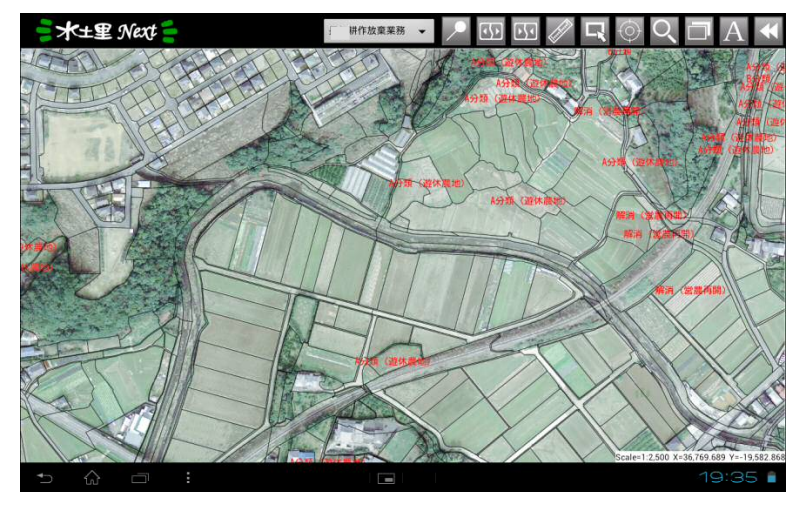

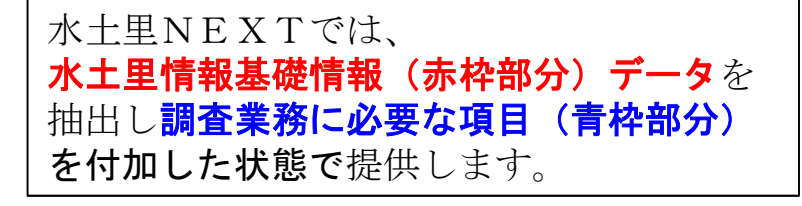

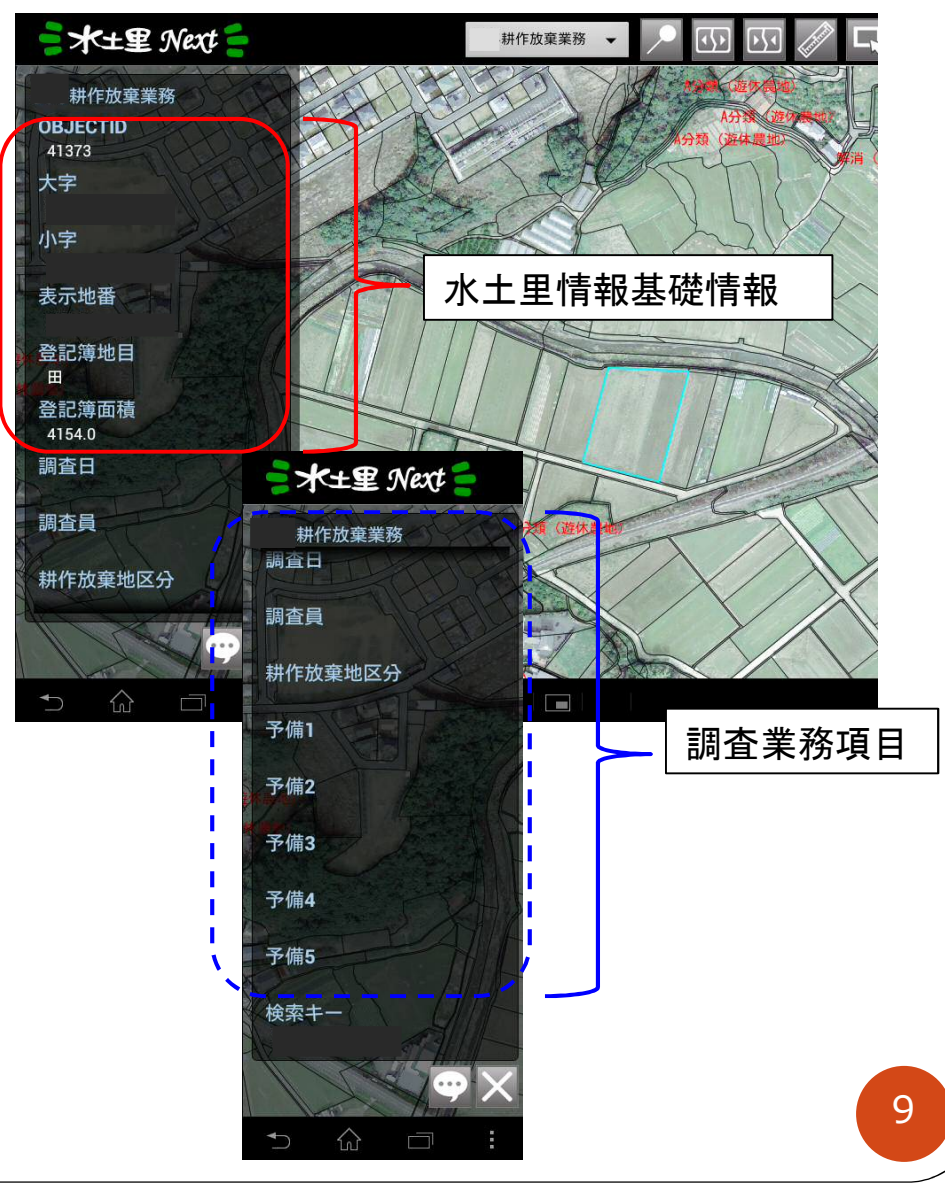

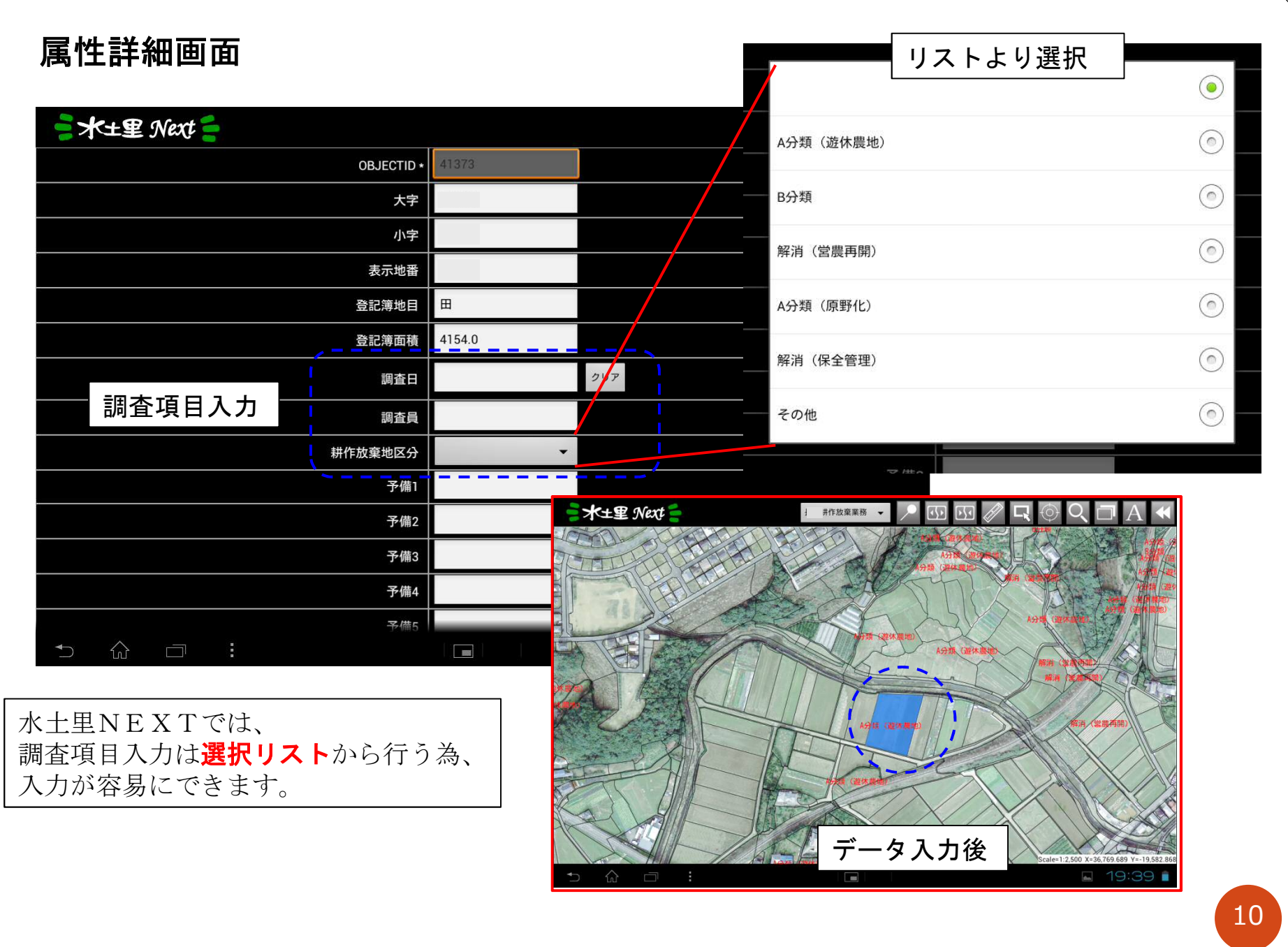

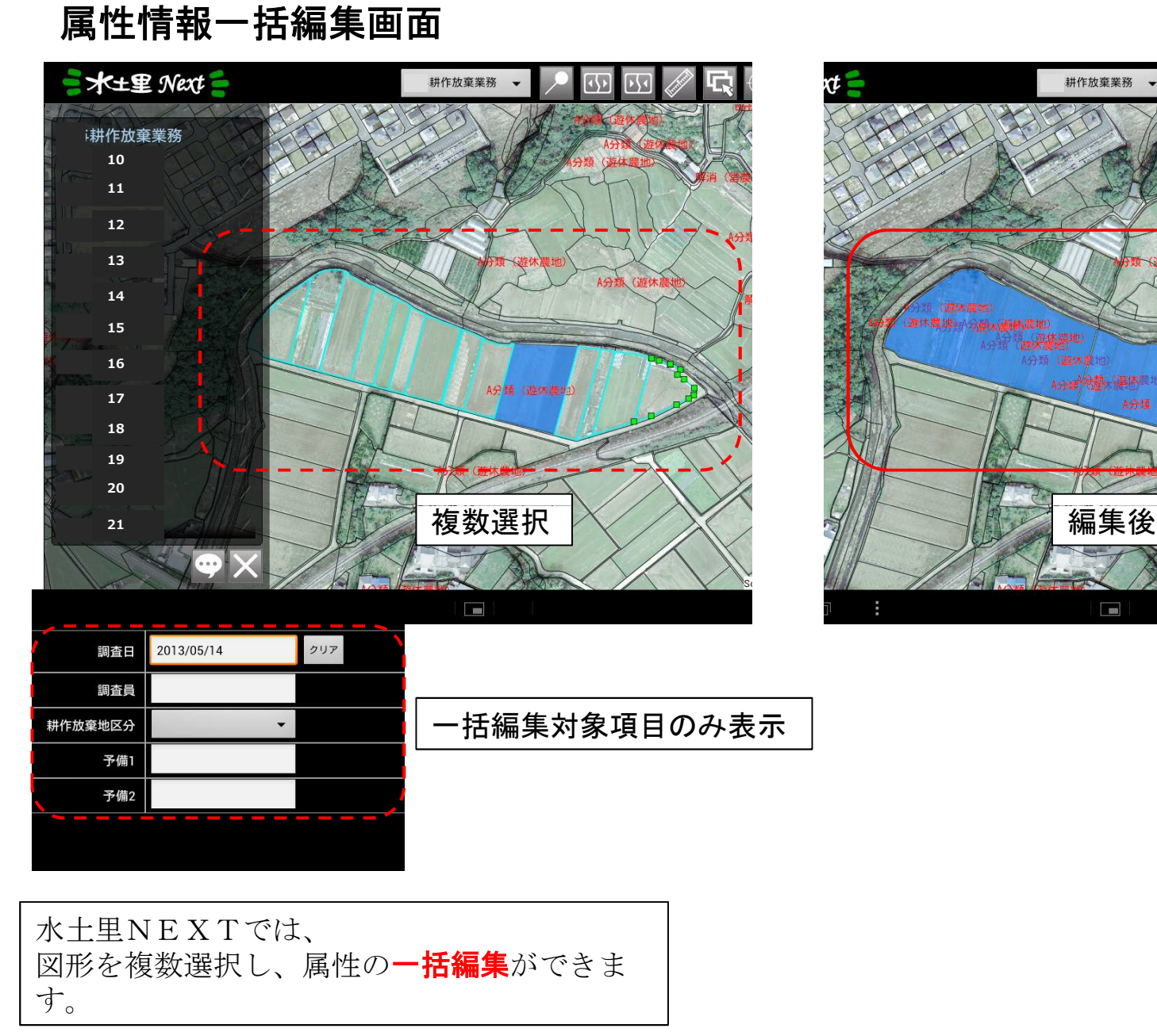

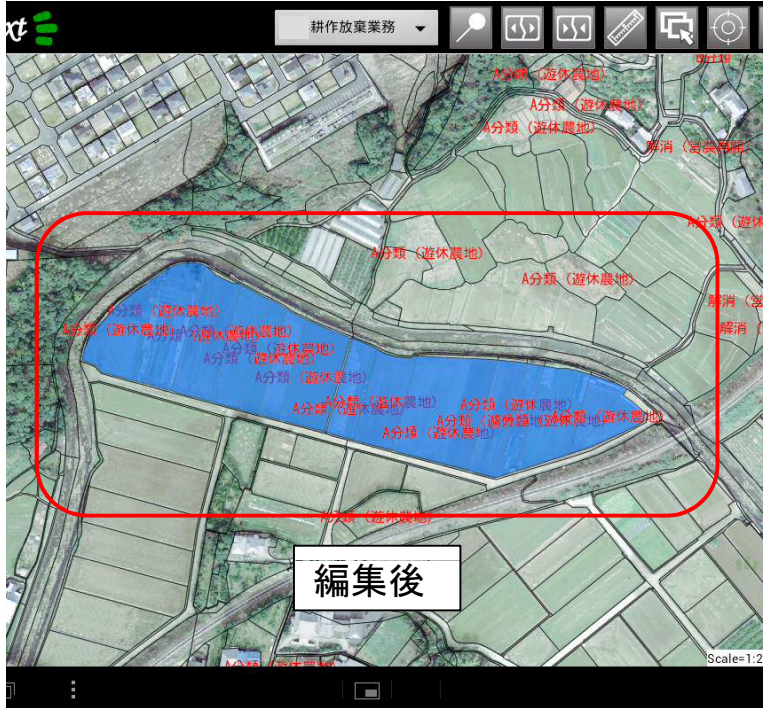

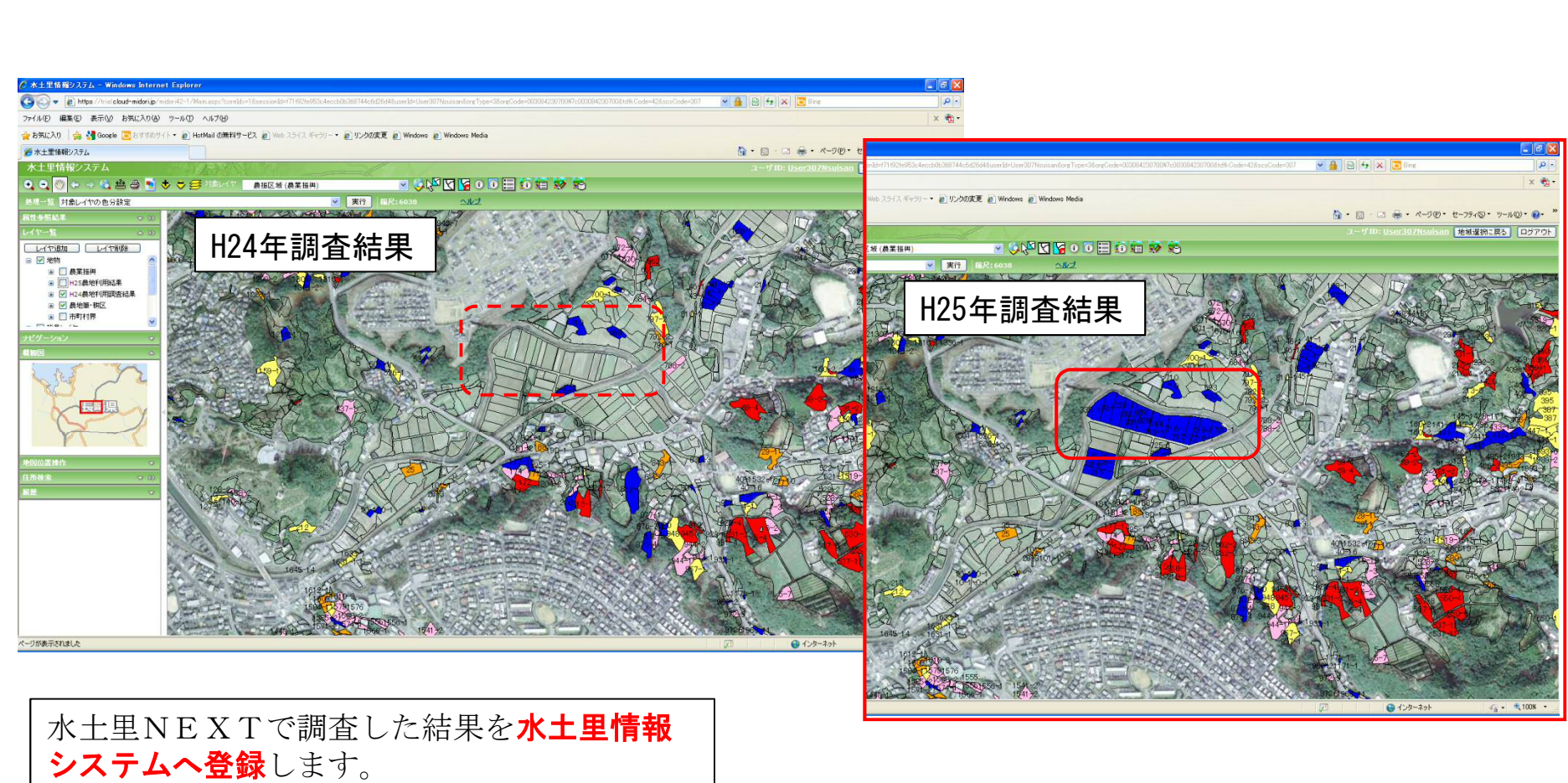

水土里情報システムでは年度毎の調査結果を 履歴管理できます。

2) 水土里情報システム (WebGIS) へ登録

12

## 7.水土里NEXT利用実績

水土里NEXTは平成25年度より運用開始。 実績は以下のとおり

【平成25年度】

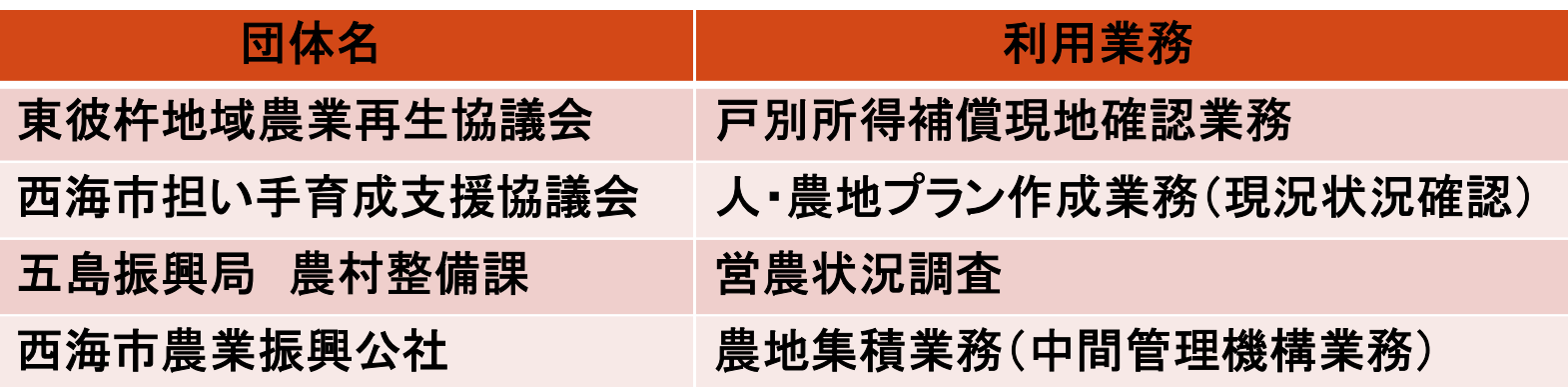

### 【平成26年度】

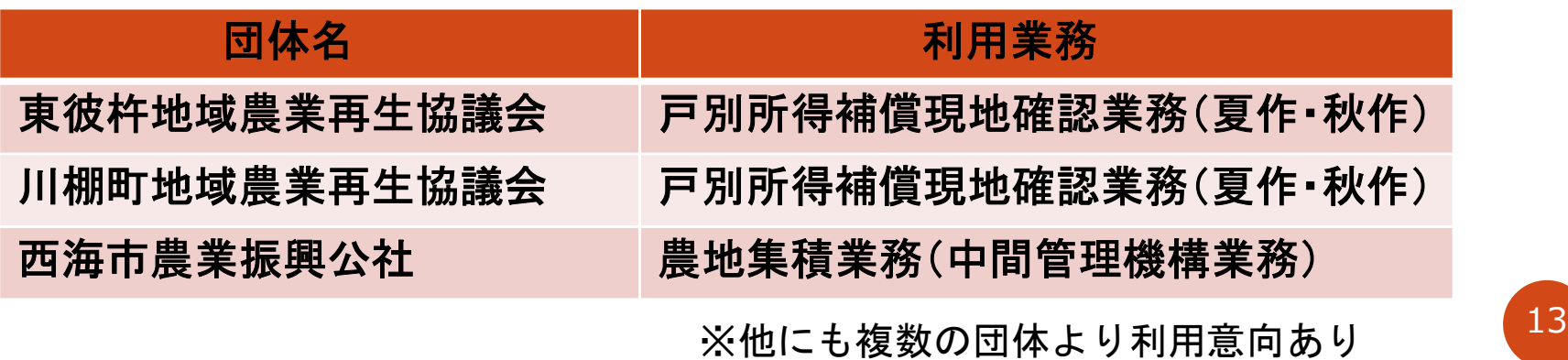

# 8.水土里NEXT料金表

### 水土里NEXT料金表

1. 貸出し(リース)の場合

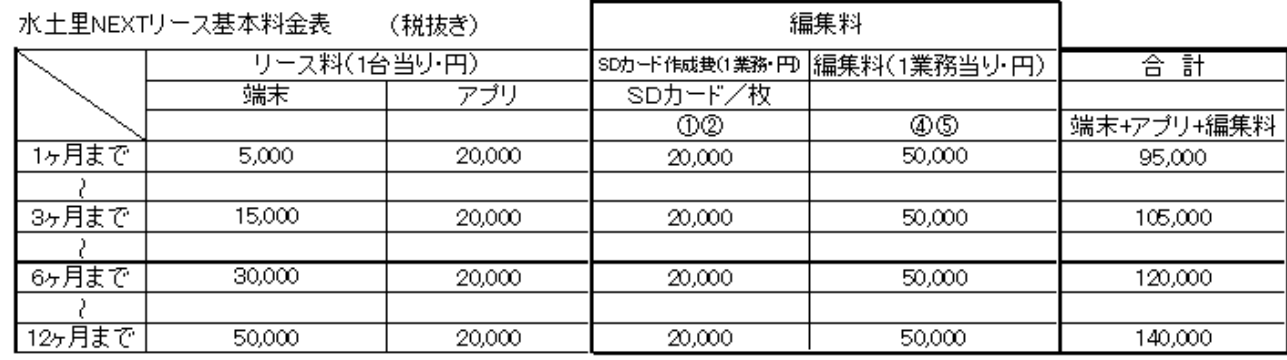

※上記編集料は情報の編集のみ。図形の編集が ある場合は、上記料金に10,000円増とする。

### ※業務は作付調査、耕作放棄地、鳥獣害、水利施設管理、被害状況調査等

2. 利用団体で端末・アプリを購入する場合

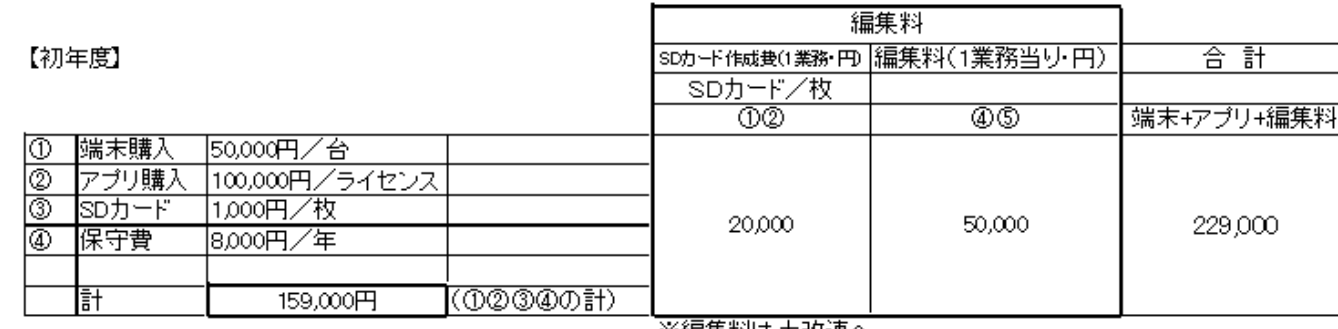

※編集料ま土改連へ

#### 【2年目以降】

④+編集料のみ | 78,000円 1業務当り (8,000+70,000) ×1業務数